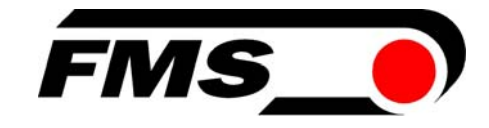

# **Bedienungsanleitung EMGZ470A.W und EMGZ472A.W**

Digitaler mikroprozessorgesteuerter Zugmessverstärker mit integriertem PROFIBUS Interface

> Bedienungsanleitung Version 2.3 04/2007 ff Firmware Version ab 1.04 08/2006 GSD Version 1.03 05/02

Diese Bedienungsanleitung ist auch in Englisch erhältlich. Bitte kontaktieren Sie Ihren nächstgelegenen FMS Vertreter.

This operation manual is also available in English. Please contact your local representative.

© by FMS Force Measuring Systems AG, CH-8154 Oberglatt – Alle Rechte vorbehalten.

# **1 Sicherheitshinweise**

# **1.1 Darstellung**

**a) Grosse Verletzungsgefahr für Personen** 

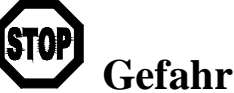

Dieses Symbol weist auf ein hohes Verletzungsrisiko für Personen hin. Es muss zwingend beachtet werden.

#### **b) Gefährdung von Anlagen und Maschinen**

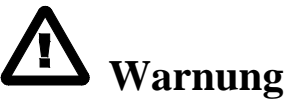

Dieses Symbol weist auf eine Information hin, deren Nichtbeachtung zu umfangreichen Sachschäden führen kann. Die Warnung ist unbedingt zu beachten.

#### **c) Hinweis für die einwandfreie Funktion**

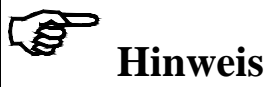

Dieses Symbol weist auf eine Information hin, die wichtige Angaben hinsichtlich der Verwendung enthält. Das Nichtbefolgen kann zu Störungen führen.

# **1.2 Liste der Sicherheitshinweise**

 $\triangle$  Die Funktion des Zugmessverstärkers ist nur mit der vorgesehenen Anordnung der Komponenten zueinander gewährleistet. Andernfalls können schwere Funktionsstörungen auftreten. Die Montagehinweise auf den folgenden Seiten sind daher unbedingt zu befolgen.

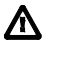

 Die örtlichen Installationsvorschriften dienen der Sicherheit von elektrischen Anlagen. Sie sind in dieser Bedienungsanleitung nicht berücksichtigt. Sie sind jedoch in jedem Fall einzuhalten.

 Schlechte Erdung kann zu elektrischen Schlägen gegen Personen, Störungen an der Gesamtanlage oder Beschädigung des Messverstärkers führen! Es ist auf jeden Fall auf eine gute Erdung zu achten.

 Unsachgemässe Behandlung des Elektronikmoduls kann zur Beschädigung der empfindlichen Elektronik führen! Nicht mit grobem Werkzeug (Schraubenzieher, Zange) arbeiten! Handhabungen am Elektronikmodul müssen stehst mit geerdeten Armreifen stattfinden um eventuell vorhandene statische Ladung abzuleiten.

 Die Abschirmung des PROFIBUS Kabels ist nur geerdet, wenn die Klemme im Gehäuse direkt auf der Abschirmung aufliegt. Liegt die Klemme auf dem Kunststoffmantel auf, ist keine Erdung möglich! Der Kunststoffmantel muss daher ausschliesslich in der PG-Verschraubung befestigt werden.

# **Inhalt**

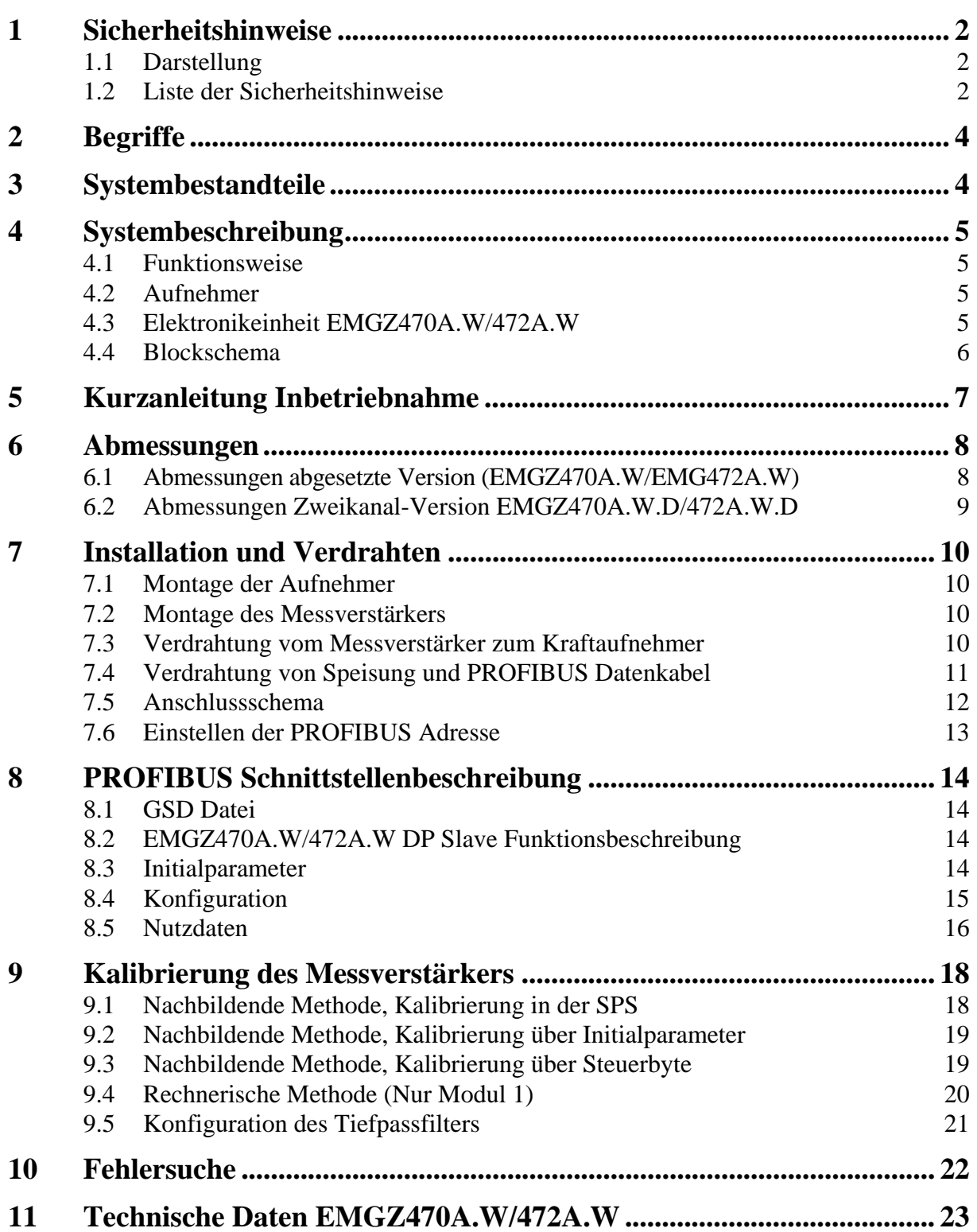

# **2 Begriffe**

**Offset:** Korrekturwert zur Kompensation der Nullpunktabweichung. Damit lässt sich sicherstellen, dass bei einer Last von 0N das Messsignal wirklich 0V beträgt.

**Gain:** Verstärkungsfaktor des Messverstärkers. Durch geeignete Wahl wird der Messbereich des Aufnehmers bzw. der Messwalze exakt auf den Bereich des Ausgangssignals abgeglichen.

**DMS:** Dehnmessstreifen. Elektronisches Bauelement, welches bei Änderung seiner Länge den elektrischen Widerstand ändert. Wird in den Aufnehmern zur Erfassung des Istwertes verwendet.

# **3 Systembestandteile**

Der EMGZ470AWbzw. EMG472AW besteht aus folgenden Komponenten (siehe auch

Bild 1):

#### **Aufnehmer**

- Für die mechanisch/elektrische Wandlung der Zugkraft
- Kraftmesslager
- *Kraftmessrollen*
- *Kraftmesszapfen*
- *Kraftmessblöcke*

#### **Elektronikeinheit EMGZ470A.W/472A.W**

- EMG472A.W: Für die Speisung zweier Aufnehmer und die Verstärkung des mV-Signals
- EMGZ470A.D.W/472A.D.W: Für die Speisung eines bzw. zweier Doppelbereichs-Kraftmesslager und die Verstärkung der mV-Signale
- Mit integriertem PROFIBUS Interface für die Bedienung und Parametrierung
- Arbeitet als PROFIBUS DP Slave nach EN 50170

#### **PROFIBUS Leitrechner**

- Zur Bedienung der Elektronikeinheit EMGZ470A.W/472A.W
- Arbeitet als PROFIBUS DP Master nach EN 50170
- Beliebiger Leitrechner oder SPS verwendbar

*(Komponenten in kursiver Schrift sind Varianten oder Optionen)*

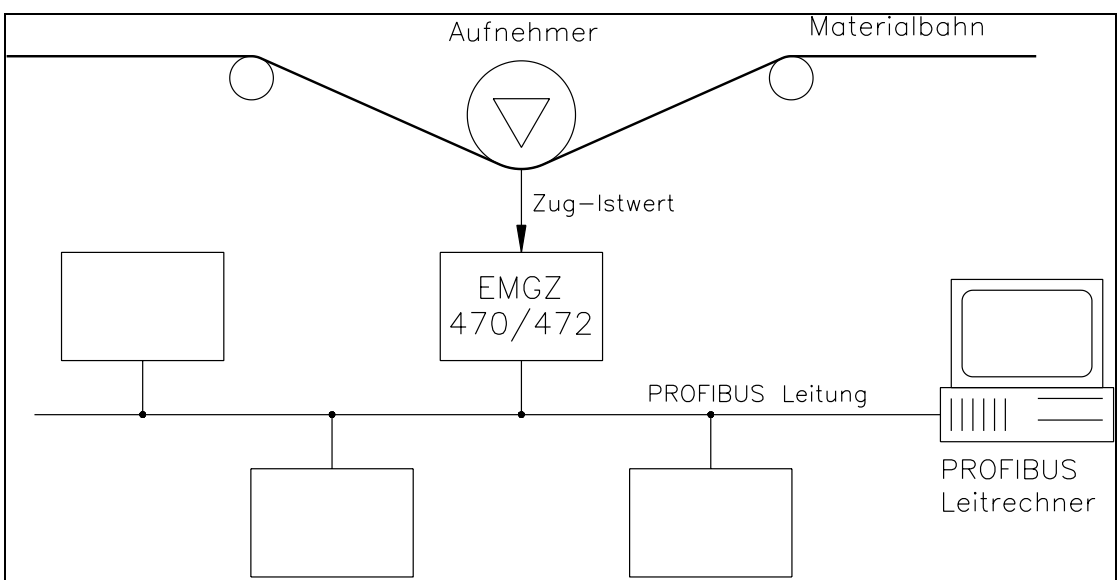

# **4 Systembeschreibung**

**Bild 1: Prinzipschema des EMGZ470A.W/472A.W Zugmessverstärkers** E470001d

### **4.1 Funktionsweise**

Der Aufnehmer misst die Zugkraft im Material und übermittelt den Messwert als mV-Signal an die Elektronikeinheit EMGZ470A.W/472A.W. Diese verstärkt das mV-Signal je nach Konfiguration. Der so erzeugte Zugkraft-Istwert kann vom PROFIBUS Master ausgelesen werden. Die anwendungsspezifischen Berechnungen werden vom PROFIBUS Master durchgeführt.

## **4.2 Aufnehmer**

Die Aufnehmer basieren auf dem einfachen Biegebalken- oder Doppelbiegebalken-Prinzip. Die Durchbiegung wird mittels Dehnmessstreifen (DMS) gemessen und als mV-Signal an die Elektronikeinheit übermittelt. Durch die Verwendung einer Brückenschaltung hat die Speisung einen direkten Einfluss auf den Messwert. Daher werden die Aufnehmer vom EMGZ470A.W/472A.W mit einer hochstabilen Speisung versorgt.

## **4.3 Elektronikeinheit EMGZ470A.W/472A.W**

#### **Allgemein**

Die Elektronikeinheit enthält den Mikroprozessor, die hochstabile Sensorspeisung und den Messverstärker für das Aufnehmersignal. Ferner ist die PROFIBUS Schnittstelle in die Elektronikeinheit integriert.

Beim EMGZ470A.D/472A.D ist die gesamte Elektronik doppelt ausgeführt, um zwei Messbereiche auswerten zu können.

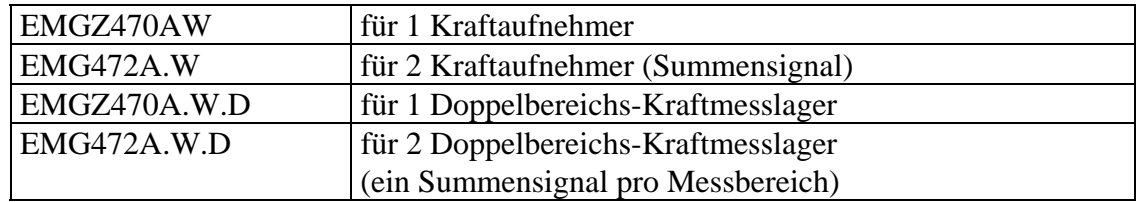

Bedienungsanleitung EMGZ470A.W/472A.W

#### **DMS-Verstärkerteil**

Der Messverstärker stellt die hochstabile 4V-Speisung für die Aufnehmer bereit. Ein hochstabiler, fest eingestellter Differenzverstärker verstärkt das Signal auf 10V. Dieses Signal wird direkt auf den A/D-Wandler geführt. Der Mikroprozessor berechnet aus dem digitalisierten Messwert ein normiertes Signal, welches an die PROFIBUS Schnittstelle weitergegeben wird.

#### **PROFIBUS Schnittstelle**

Der EMGZ470A.W/472A.W arbeitet als PROFIBUS DP Slave nach EN 50170. Alle Einstellungen und die gesamte Kommunikation wird über die integrierte PROFIBUS Schnittstelle abgewickelt.

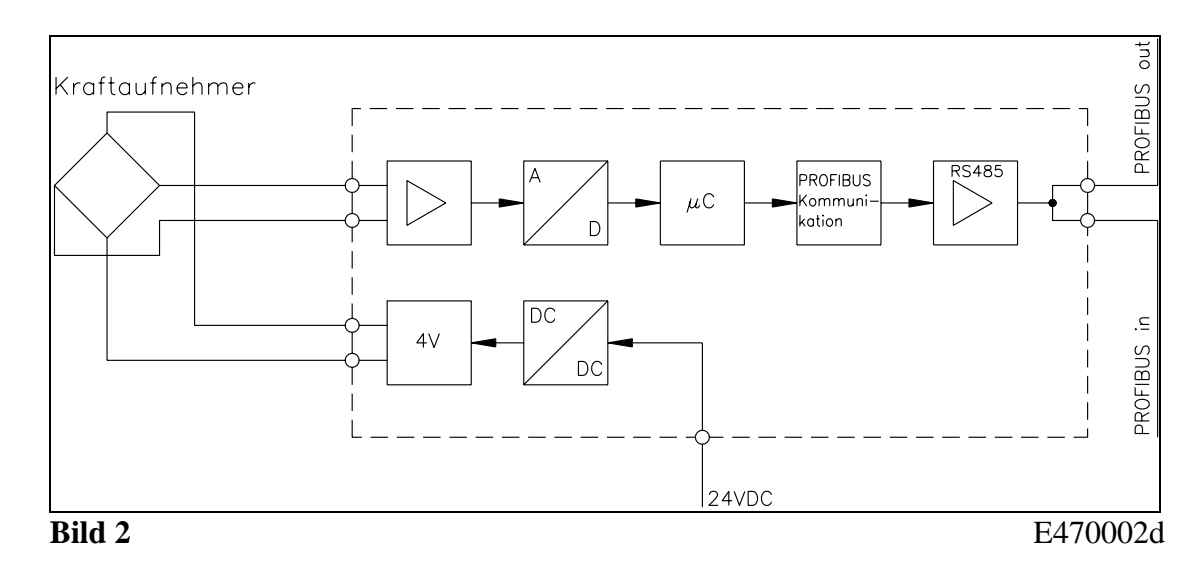

## **4.4 Blockschema**

# **5 Kurzanleitung Inbetriebnahme**

- Als ersten Schritt sollte man die Anforderungen des Verstärker spezifisieren wie: Konfiguration der PROFIBUS Schnittstelle (Adress-Nr, Datenformat, erforderliche PROFIBUS Zykluszeit, Terminierung, etc.), Art der Kalibrierung (siehe "9. Kalibrierung des Messverstärkers")?
- Erstellen des definitiven Verdrahtungsschemas gemäss des Anschlussschemas (siehe "7.5 Anschlussschema")
- Alle Komponenten montieren und anschliessen (siehe "7. Installation und Verdrahten")
- Einstellungen im PROFIBUS Leitrechner (DP Master) vornehmen (siehe "8. PROFIBUS Schnittstellenbeschreibung")
- Messverstärker in Betrieb nehmen und kalibrieren über PROFIBUS (siehe "9. Kalibrierung des Messverstärkers")
- Anlage einschalten; Testlauf mit niedriger Geschwindigkeit durchführen
- Falls benötigt, weitere anlagenspezifische Funktionen im PROFIBUS Leitrechner (DP Master) aktivieren

# **Hinweis**

Wird mit dem PROFIBUS eine Echtzeitregelung realisiert, muss sichergestellt werden, dass das anlagenspezifische PROFIBUS Protokoll zeitlich genügend kurz ist um eine ausreichende Regeldynamik zu gewährleisten.

# **6 Abmessungen**

# **6.1 Abmessungen abgesetzte Version (EMGZ470A.W/EMG472A.W)**

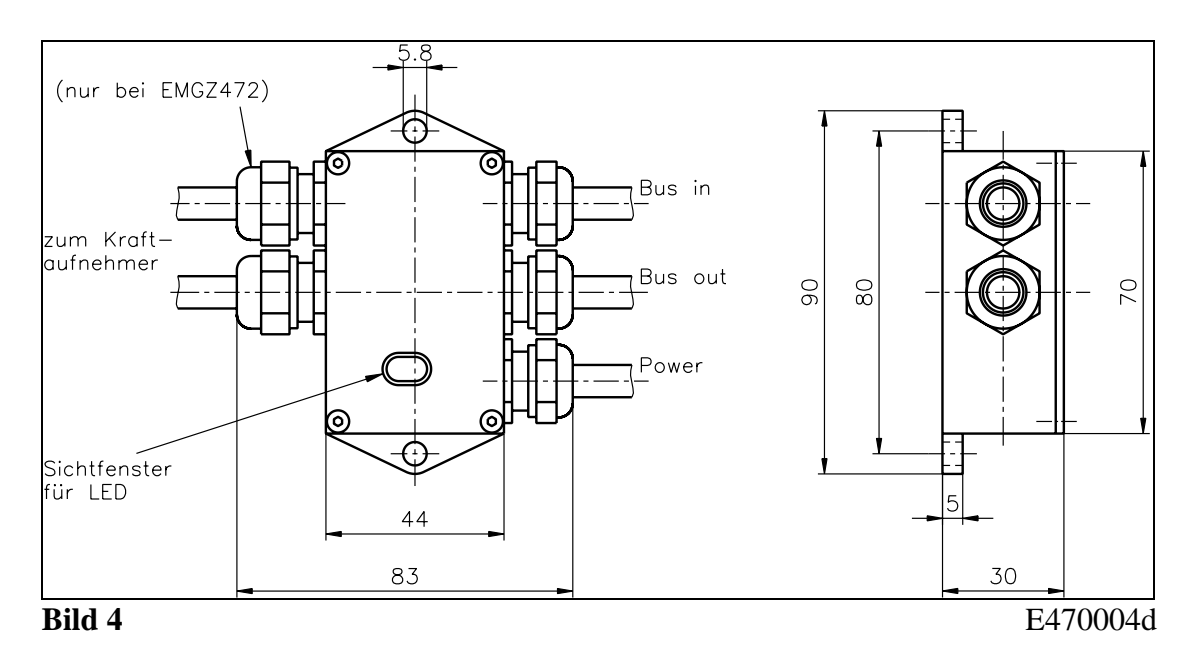

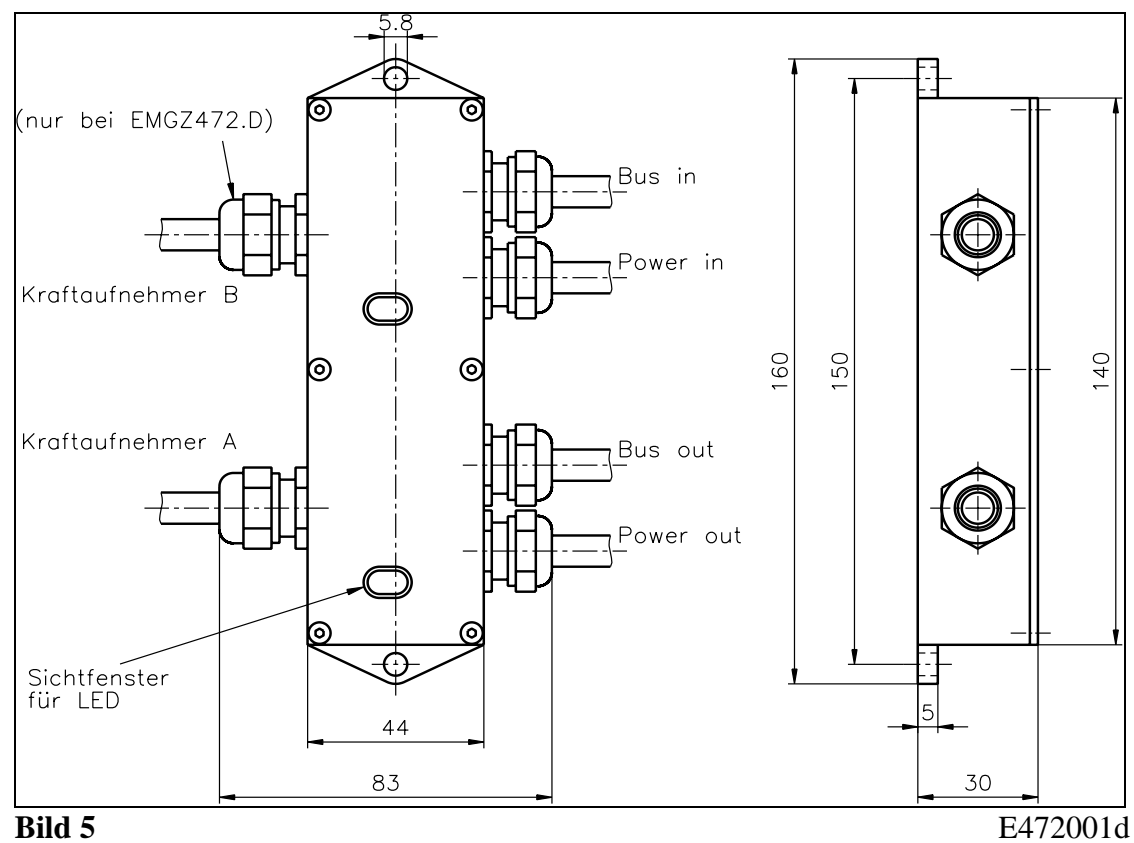

# **6.2 Abmessungen Zweikanal-Version EMGZ470A.W.D/472A.W.D**

# **7 Installation und Verdrahten**

# **Warnung**

Die Funktion des Zugmessverstärkers ist nur mit der vorgesehenen Anordnung der Komponenten zueinander gewährleistet. Andernfalls können schwere Funktionsstörungen auftreten. Die Montagehinweise auf den folgenden Seiten sind daher unbedingt zu befolgen.

# **Warnung**

Die örtlichen Installationsvorschriften dienen der Sicherheit von elektrischen Anlagen. Sie sind in dieser Bedienungsanleitung nicht berücksichtigt. Sie sind jedoch in jedem Fall einzuhalten.

# **7.1 Montage der Aufnehmer**

Die Montage der Aufnehmer erfolgt gemäss der FMS Montageanleitung, die zusammen mit den Aufnehmern geliefert wurden.

## **7.2 Montage des Messverstärkers**

Der Messverstärker wird mit dem integrierten FMS Standardstecker direkt auf den Kraftaufnehmer geschraubt (Bild 3). Bei Verwendung der abgesetzten Version (EMGZ470A.W / EMGZ472A.W) wird das Gehäuse in der Nähe des Kraftaufnehmers am Maschinenrahmen festgeschraubt (Bilder 4 und 5).

# **7.3 Verdrahtung vom Messverstärker zum Kraftaufnehmer**

### **EMGZ470A.W / EMG472A.W**

Die Kabel werden gemäss Bild 6 abisoliert und wie im Anschlussschema (Bilder 8 und 9) ersichtlich an die Lötstützpunkte auf der Elektronikkarte gelötet.

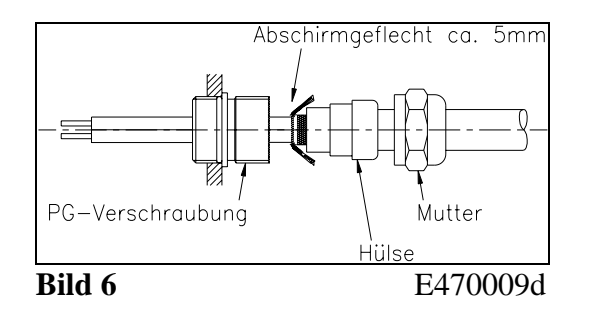

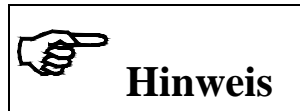

Die Abschirmung des Signalkabels darf nicht am Messverstärker *und* am Aufnehmer angeschlossen. Es können hierdurch Erdschleifen entstehen, die das Messsignal empfindlich stören. Die Abschirmung darf nur auf der Seite Messverstärker angeschlossen werden. Auf der Aufnehmerseite muss die Abschirmung offen gelassen werden.

# **7.4 Verdrahtung von Speisung und PROFIBUS Datenkabel**

### **Anschluss der Speisespannung**

Der Anschluss der Speisespannung (24VDC) erfolgt gemäss Anschlussschema.

# **Warnung**

Schlechte Erdung kann zu elektrischen Schlägen gegen Personen, Störungen an der Gesamtanlage oder Beschädigung des Messverstärkers führen! Es ist auf jeden Fall auf eine gute Erdung zu achten.

# **Warnung**

Unsachgemässe Behandlung des Elektronikmoduls kann zur Beschädigung der empfindlichen Elektronik führen! Nicht mit grobem Werkzeug (Schraubenzieher, Zange) arbeiten! Handhabungen am Elektronikmodul müssen stehst mit geerdeten Armreifen stattfinden um eventuell vorhandene statische Ladung abzuleiten.

### **Anschluss der PROFIBUS Kabel**

Für die PROFIBUS Datenleitung muss das standardisierte PROFIBUS Kabel Typ A (STP  $2x0.34^2$ ) verwendet werden. Die Kabel werden nach Bild 7 abisoliert und gemäss Anschlussschema auf die Klemmen angeschlossen.

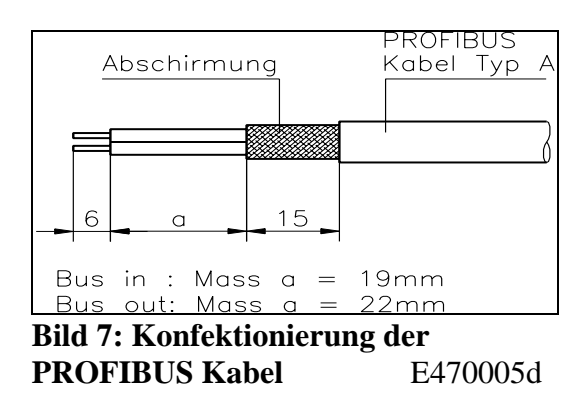

# **Warnung**

Die *Abschirmung* des PROFIBUS Kabels ist nur sauber geerdet, wenn der Schirm elektrischen korrekt mit der Kabelverschraubung kontaktiert ist.

### **Terminierung**

Werden beide Kabel angeschlossen (Bus in und Bus out), müssen die beiden Jumper für die Terminierung entfernt werden (Bilder 8 und 9).

Wird nur ein Kabel angeschlossen (Bus in), müssen die beiden Jumper für die Terminierung gesetzt werden (Bilder 8 und 9).

#### (g **Hinweis**

Das PROFIBUS Netzwerk muss korrekt terminiert werden. Andernfalls kann die Anlage nicht in Betrieb genommen werden. Es muss sichergestellt werden, dass nur das letzte Gerät in der PROFIBUS Kette terminiert ist.

# **7.5 Anschlussschema**

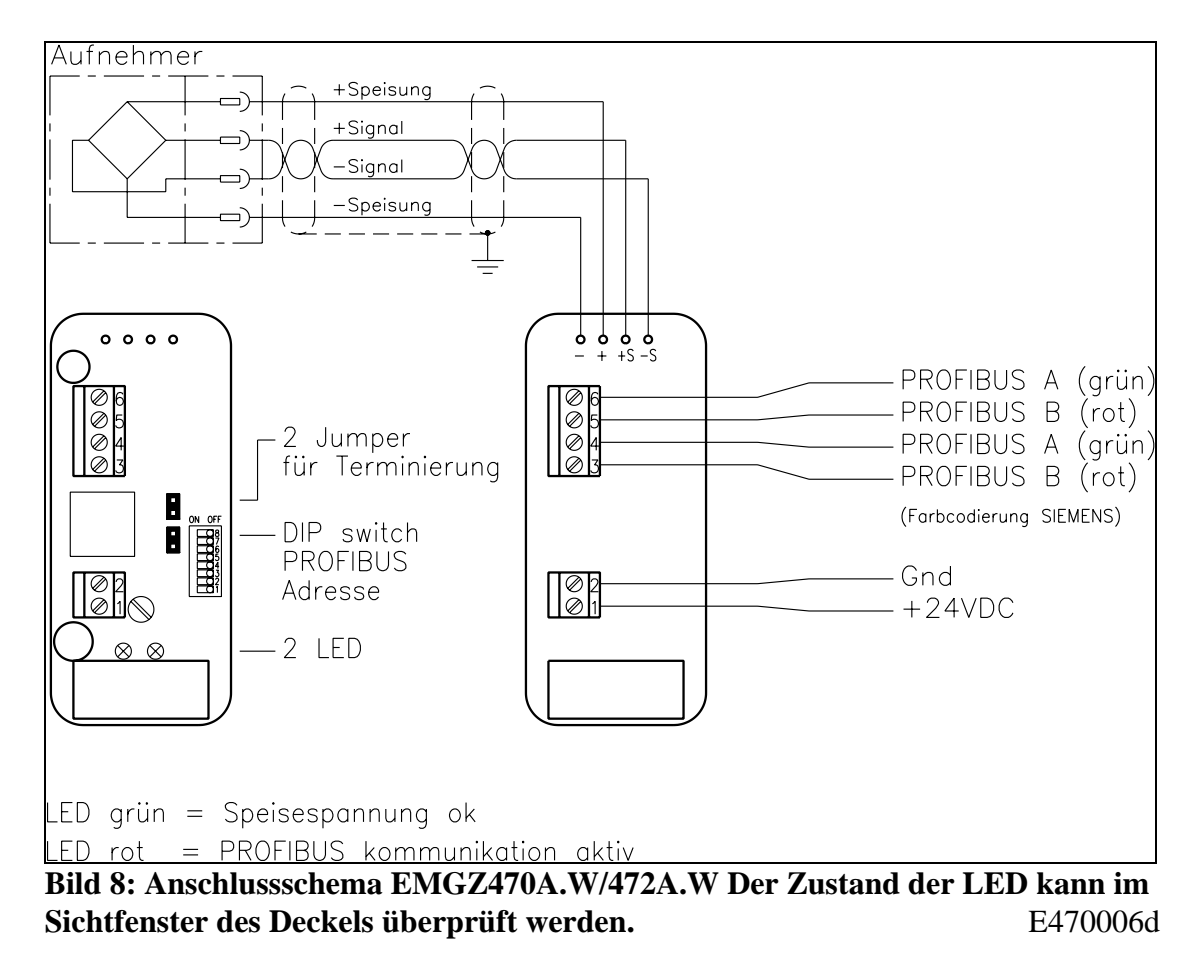

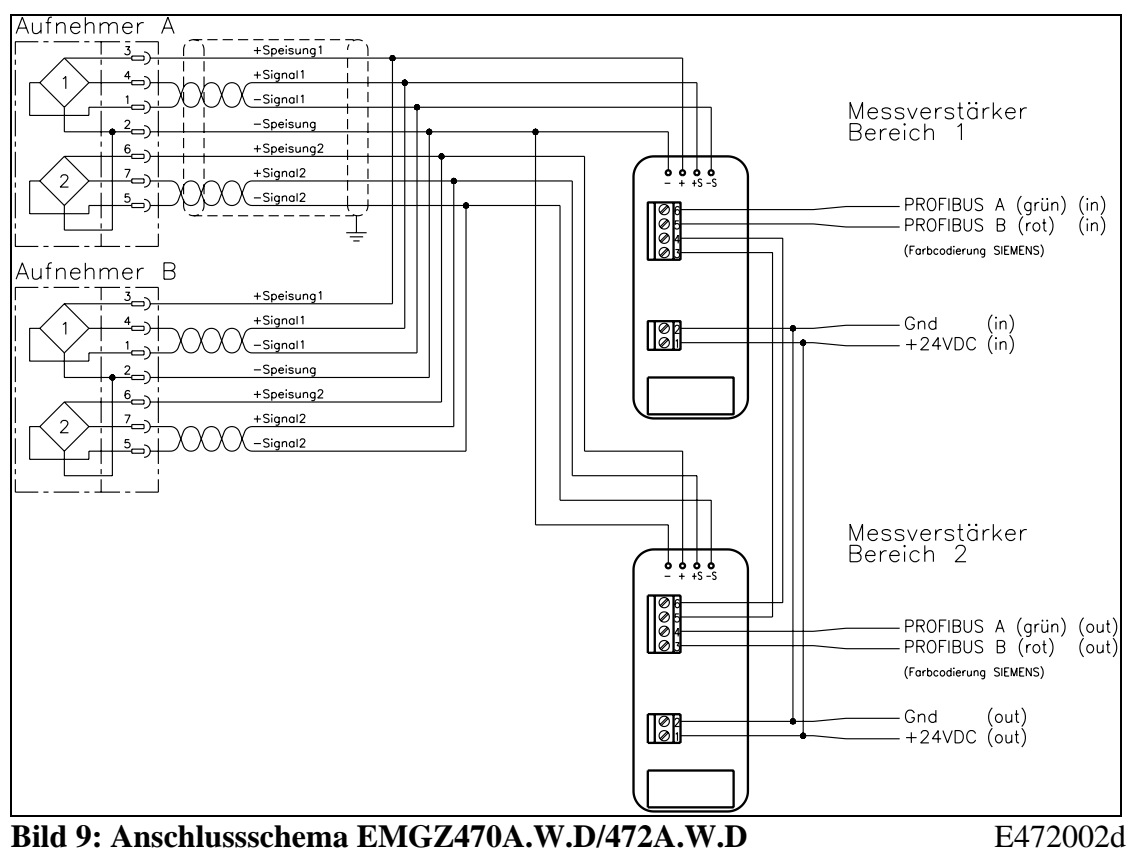

12

## **7.6 Einstellen der PROFIBUS Adresse**

Dem Messverstärker muss eine PROFIBUS Adresse zugewiesen werden, die ihn im gesamten PROFIBUS Netzwerk eindeutig kennzeichnet. Kein anderes PROFIBUS Gerät im Netzwerk darf die selbe Adresse verwenden. Die Adresse muss im Bereich von 0...125 liegen.

Die PROFIBUS Adresse wird mit dem DIP-switch (Bild 10) und gemäss untenstehender Tabelle eingestellt. Nach dem Aus- und Wiedereinschalten des Messverstärkers ist die neue Adresse gültig.

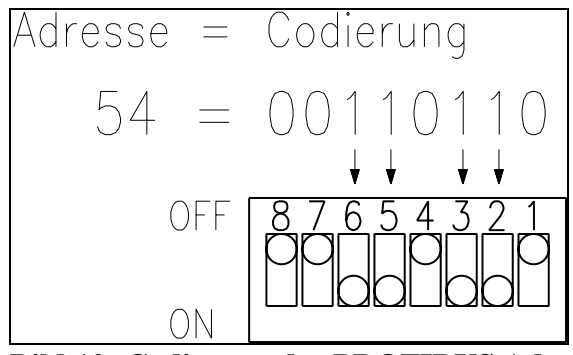

**Bild 10: Codierung der PROFIBUS Adresse (Beispiel mit Adresse 54)**  E470007d

Beim EMGZ470A.D/472A.D muss jeder der zwei Messverstärker eine eigene PROFIBUS Adresse erhalten.

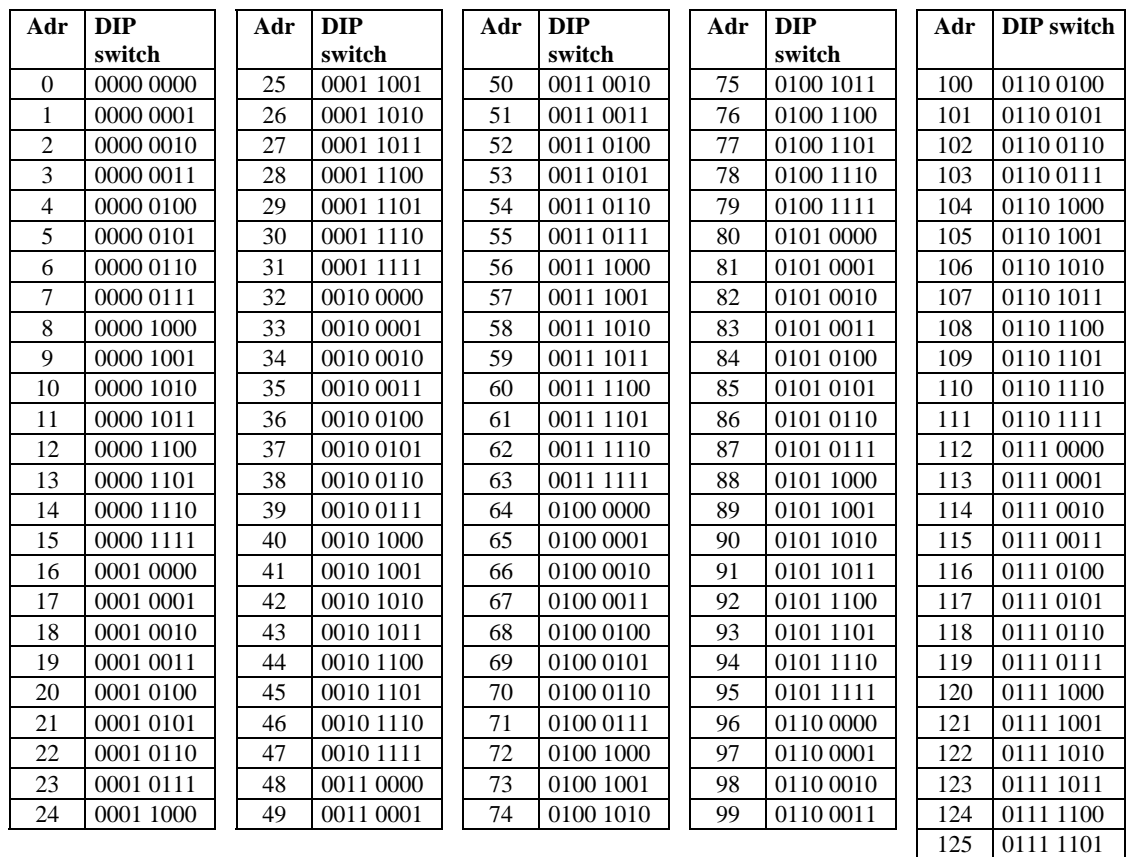

# **8 PROFIBUS Schnittstellenbeschreibung**

# **8.1 GSD Datei**

Der PROFIBUS DP Master muss wissen, welche Geräte in PROFIBUS Netzwerk angeschlossen sind. Dazu wird die Gerätestammdatei (GSD) benötigt. Die GSD für den EMGZ470A.W/472A.W Messverstärker kann vom Internet von folgender Adresse bezogen werden: *http://www.fms-technology.com/gsd* Die GSD-Datei kann auf Wunsch auch auf CD-ROM bezogen werden. Hierzu bieten wir Sie Kontakt mit dem FMS Kundendienst aufzunehmen.

#### **Einlesen der GSD in den PROFIBUS DP Master**

Abhängig von der verwendeten Steuerung, wird auch die GSD in die Steuerung (DP Master) eingelesen. Bitte konsultieren Sie die Steuerungsdokumentation für weitere Informationen.

### CĦ **Hinweis**

Die GSD-Version muss mit der entsprechenden Firmware-Version des Messverstärkers übereinstimmen. Nichtpassende Firmwareversionen können zu Problemen bei der Inbetriebnahme führen. Die Versionsnummern von Firmware und GSD stehen auf der Titelseite dieser Bedienungsanleitung.

# **8.2 EMGZ470A.W/472A.W DP Slave Funktionsbeschreibung**

Der Messverstärker EMGZ470A.W/472A.W ist für eine PROFIBUS-Anbindung entwickelt worden, die das PROFIBUS DP Protokoll nach EN 50170 unterstützt. Der Messverstärker funktioniert dabei als DP Slave und die Steuerung als DP Master. An der verwendeten Steuerung müssen verschiedene Parameter eingestellt werden. Sie muss auch gewisse Steuerparameter eingehalten.

## **8.3 Initialparameter**

Bei der Initialisierung des Systems werden von der Steuerung gewisse Parameter zum Messverstärker gesendet. Sie werden in der Regel mit dem Programmierwerkzeug der Steuerung für die entsprechende Anlage fix eingestellt. Die ersten Bytes des Parameter-Telegramms sind in der Norm EN 50170 definiert. Dem Messverstärker wird ein herstellerspezifisches Benutzersegment von 4 Byte zugeordnet.

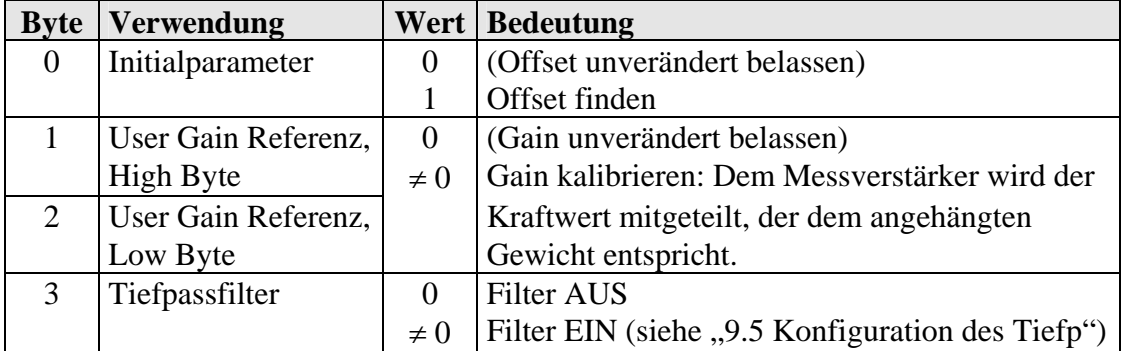

Byte 0 (Offset finden) hat Priorität gegenüber Byte  $1 + 2$  (Gain kalibrieren).

## **8.4 Konfiguration**

Die Menge der Nutzdaten (Byte und Word) in der bidirektionalen Übertragung von Steuerung zu Messverstärker kann konfiguriert werden. Sie wird in der Regel mit dem Programmierwerkzeug der Steuerung für ein Programm fest eingestellt.

Um eine möglichst grosse Flexibilität beim Einsatz des Messverstärkers zu erreichen, können verschiedene Module herangezogen werden. In einem Messverstärker kann nur ein Modul gleichzeitig aktiv sein. Die Bezeichnungen und Strukturen orientieren sich am Profil für Drehzahlveränderbare Antriebe der PROFIBUS Nutzerorganisation.

#### **Modul 1: Volle Kontrolle**

Von der Steuerung zum Messverstärker werden in jedem Datenzyklus 3 Bytes übertragen und in der umgekehrten Richtung (vom Messverstärker an die Steuerung) auch 3 Byte.

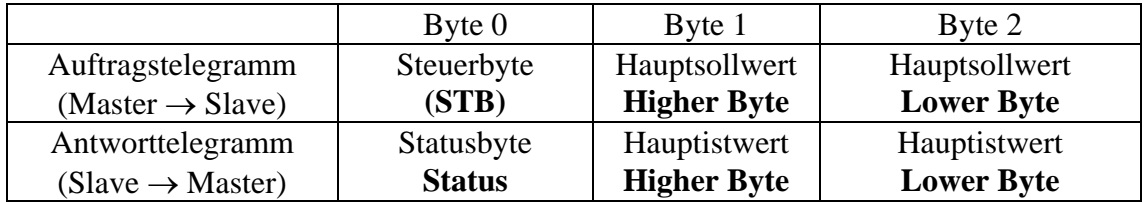

### **Modul 2: Istwert mit Status**

Die Steuerung sendet zyklisch ein leeres Telegramm. Der Messverstärker antwortet mit dem aktuellen Istwert und einem Statusbyte, das die Qualität des Wertes beschreibt. Diese Konfiguration kann eingesetzt werden, wenn der Offset- und Gain-Abgleich des Kraftaufnehmers abgeschlossen ist und keine Prozessparameter des Messverstärkers gelesen oder verändert werden sollen, oder wenn die gesamte Auswertung des Istwertes (Offset, Gain, Grenzwertüberwachung) von der Steuerung durchgeführt wird.

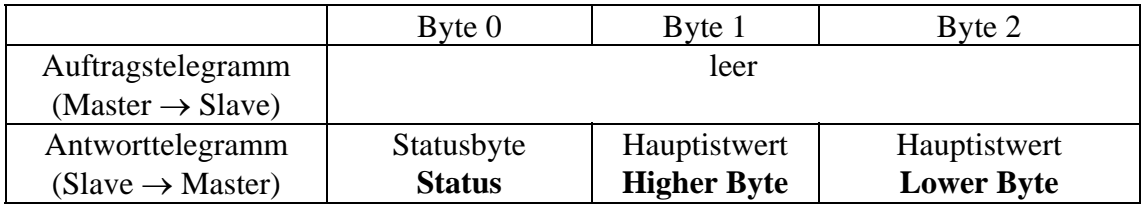

#### **Modul 2a: Istwert mit Status**

Identisch mit Modul 2, jedoch ist die Länge des Antworttelegrams 4 Byte. Das höhere Statusbyte ist nicht benutzt und enthält immer Null.

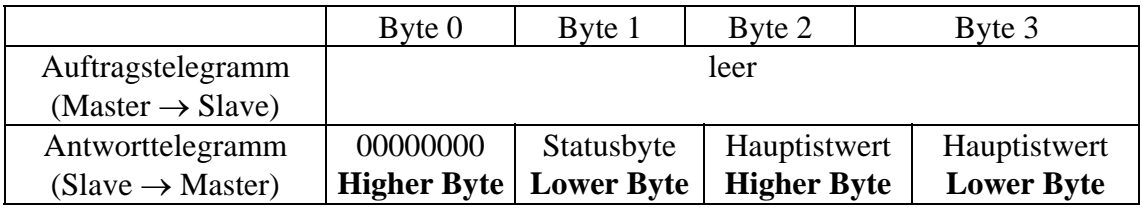

### **8.5 Nutzdaten**

Die konfigurierte Nutzdatenmenge wird zyklisch übertragen. Es wird unterschieden zwischen Hauptsollwert, Hauptistwert, Steuerbyte und Statusbyte.

#### **Steuerbyte (STB)**

Das Steuerbyte übergibt dem Messverstärker den gewünschten Befehl. (Nur Modul 1)

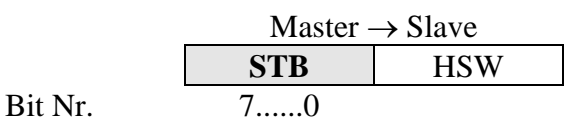

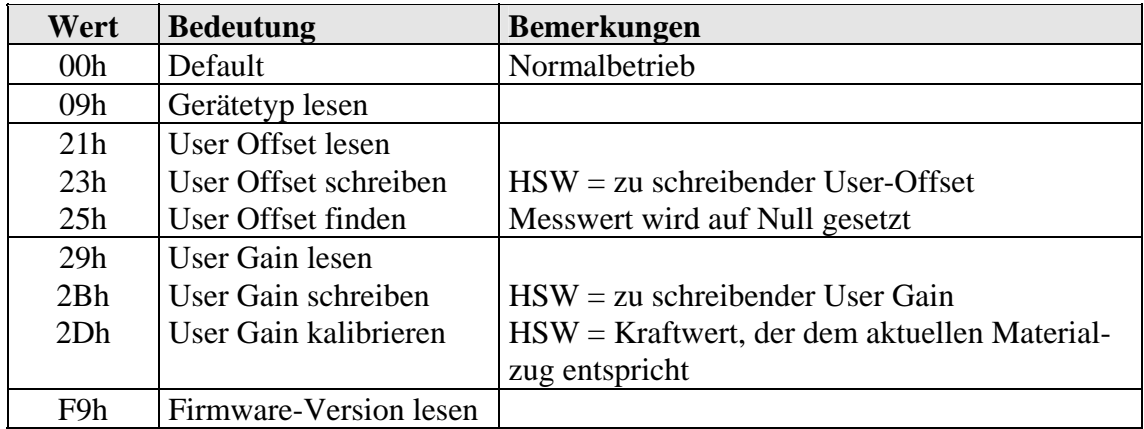

Die Antwort des Messverstärkers wird im zugehörigen Antworttelegramm übertragen.

#### **Hauptsollwert (HSW)**

Bit Nr.

Mit dem Hauptsollwert wird der eigentliche Parameterwert übertragen. (Nur Modul 1)

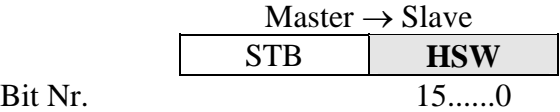

Der Hauptsollwert ist ein 2-Byte-Wort (Wertebereich ±32767). Das Higher Byte wird vor dem Lower Byte übertragen.

Es wird empfohlen, Offset und Gain so einzustellen, dass bei Nennkraft ein Istwert von 10000 (Werkseinstellung) erzeugt wird. (siehe "9. Kalibrierung des Messverstärkers").

#### **Statusbyte (Status)**

Bit Nr.

Das Zustandsbyte zeigt der Steuerung den Zustand des Messverstärkers an.

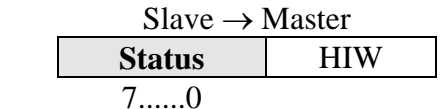

**Wert Bedeutung Bemerkungen** 00h Ok Messwert-Erfassung OK 02h Überlauf Der zulässige Messbereich wurde über- oder unterschritten 04h Messfehler Fehler bei der Messwert-Erfassung aufgetreten 06h Überlast Die Aufnehmer-Speisung ist überlastet 09h Gerätetyp gelesen EMGZ470A: HIW = 1 bzw. EMG472A: HIW = 2  $21h$  User Offset gelesen HIW = gelesener User Offset 23h User Offset geschrieben  $HHW = geschriebener User-Offset$  $25h$  User Offset gefunden HIW = gefundener User Offset 29h | User Gain gelesen  $|HW =$  gelesener User Gain 2Bh User Gain geschrieben  $HHW =$  geschriebener User Gain 2Dh User Gain kalibriert  $HHW =$  berechneter User Gain F9h Firmware-Version  $HHW = Hauptversion$  (High Byte) + Unterversion (Low Byte)

#### **Hauptistwert (HIW)**

Mit dem Hauptistwert wird der eigentliche Messwert übertragen.

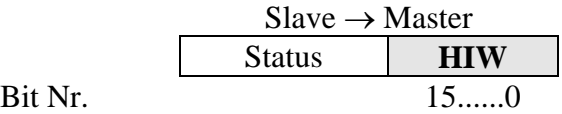

Der Hauptistwert ist ein 2-Byte-Wort (Werkseinstellung 10000, Wertebereich ±32767), durch das der verarbeitete Messwert des Messverstärkers übertragen wird. Das Higher Byte wird vor dem Lower Byte übertragen.

# **9 Kalibrierung des Messverstärkers**

Beim EMGZ470A.D/472.D muss jeder der zwei Messverstärker separat kalibriert werden, wie nachfolgend beschrieben. Um korrekte Messwerte zu erhalten, muss bei der Inbetriebnahme der Offset- und Gainwert ermittelt werden. Dazu können verschiedene Methoden verwendet werden:

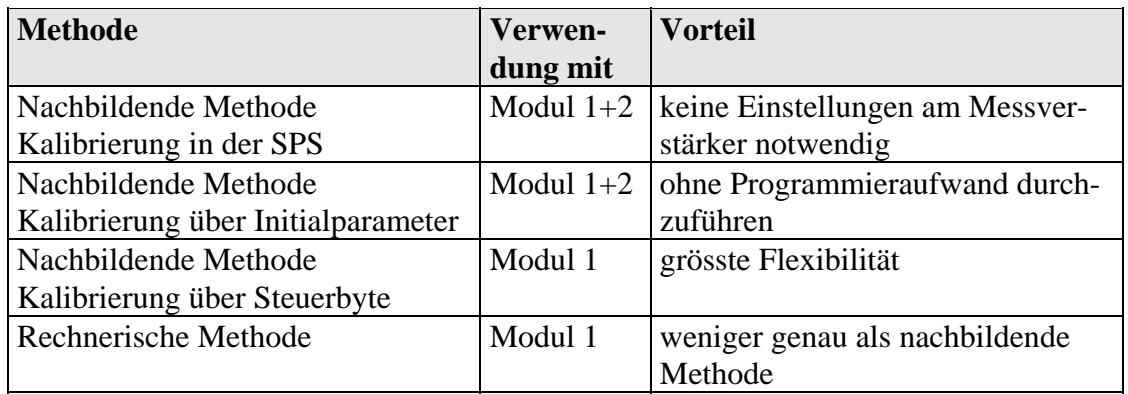

## **9.1 Nachbildende Methode, Kalibrierung in der SPS**

Die folgenden Hinweise beziehen sich auf eine Inbetriebnahme und Kalibrierung in der Maschine, wobei der Materialzug durch ein Gewicht entsprechend dem Materialzug nachgebildet wird (siehe Bild 11).

Die Kalibrierung von Offset und Gain erfolgt in der SPS oder im Leitrechner.

- Material oder Seil lose in die Maschine einlegen.
- Der Offset entspricht dem nun übermittelten Hauptistwert:

$$
Offset = HIW
$$

- Material oder Seil mit einem definierten Gewicht belasten (Bild 11).
- Aus dem nun übermittelten Hauptistwert wird der Gainfaktor berechnet:

$$
Gain = \frac{F_{Kalib} \cdot 10000}{F_{Nenn} \cdot (HIW - Offset)}
$$

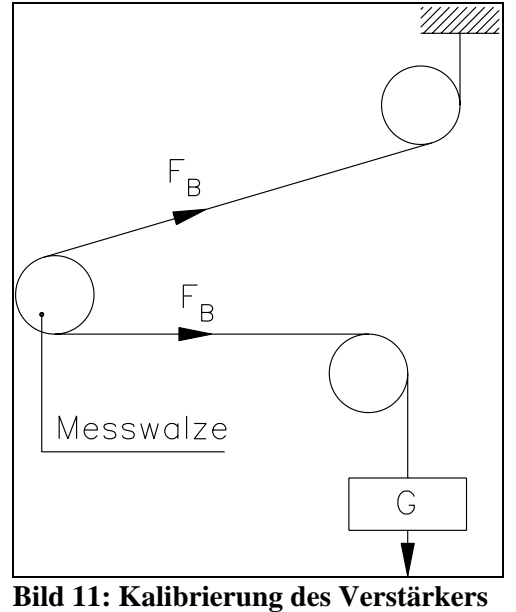

C431011d

• Die ermittelten Werte für Gain und Offset werden in der Steuerung verwendet, um aus dem Hauptistwert den effektiven Materialzug in [N] zu berechnen:

$$
F_{\text{Ref}} = Gain \cdot \frac{F_{\text{Nenn}}}{10000} \cdot (HIW - Offset)
$$

#### **Erklärung der Formelzeichen:**

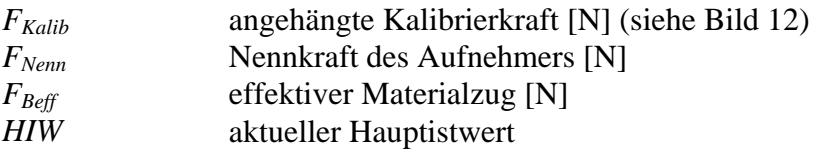

## **9.2 Nachbildende Methode, Kalibrierung über Initialparameter**

Die folgenden Hinweise beziehen sich auf eine Inbetriebnahme und Kalibrierung in der Maschine, wobei der Materialzug durch ein Gewicht entsprechend dem Materialzug nachgebildet wird (siehe Bild 11).

Die Kalibrierung von Offset und Gain erfolgt im Messverstärker mittels der Initialparameter (siehe auch "8.3 Initialparameter").

- Material oder Seil lose in die Maschine einlegen.
- Initialparameter Byte 0 auf "1" setzen. Der Messverstärker berechnet automatisch den neuen Offset.
- Initialparameter Byte 0 auf "0" zurücksetzen.
- Material oder Seil mit einem definierten Gewicht belasten (Bild 11).
- Initialparameter Byte 1+2 auf den dem Gewicht entsprechenden Messwert setzen (siehe "8.3 Initialparameter"). Der Messverstärker berechnet automatisch den neuen Gain-Faktor.
- Initialparameter Byte  $1+2$  auf  $.0$ " zurücksetzen.
- Offset und Gain sind nun ausfallsicher im Messverstärker gespeichert.

### (S **Hinweis**

Der Hauptistwert (HIW) muss auch Überlastwerte fehlerfrei darstellen können. Die Kalibrierung muss daher so vorgenommen werden, dass der Wertebereich des HIW (±32767) bei Nennkraft nicht ausgeschöpft wird. Es wird empfohlen, Offset und Gain so einzustellen, dass bei Nennkraft ein Istwert von 10000 erzeugt wird.

## **9.3 Nachbildende Methode, Kalibrierung über Steuerbyte**

Die folgenden Hinweise beziehen sich auf eine Inbetriebnahme und Kalibrierung in der Maschine, wobei der Materialzug durch ein Gewicht entsprechend dem Materialzug nachgebildet wird (siehe Bild 11).

Die Kalibrierung von Offset und Gain erfolgt im Messverstärker mittels des Steuerbyte und des Hauptsollwertes (nur Modul 1; siehe auch "8.5 Nutzdaten").

- Material oder Seil lose in die Maschine einlegen.
- Steuerbyte eines Auftragstelegramms auf "25h" setzen. Der Messverstärker berechnet automatisch den neuen Offset. Der berechnete Offset wird im zugehörigen Antworttelegramm übertragen (siehe "8.5 Nutzdaten").
- Material oder Seil mit einem definierten Gewicht belasten (Bild 11).
- Steuerbyte eines Auftragstelegramms auf "2Dh" und Hauptsollwert (HSW) auf den dem Gewicht entsprechenden Messwert setzen (siehe "8.5 Nutzdaten"). Der Messverstärker berechnet automatisch den neuen Gain-Faktor. Der berechnete Gain-Faktor wird im zugehörigen Antworttelegramm übertragen (siehe "8.5 Nutzdaten").
- Offset und Gain sind nun ausfallsicher im Messverstärker gespeichert.
- Falls gewünscht, kann nun auf Modul 2 resp. Modul 2a (Istwert mit Status) umgeschaltet werden (siehe "8.4 Konfiguration").

## **9.4 Rechnerische Methode (Nur Modul 1)**

Falls der Zug nicht nachgebildet werden kann, muss die Kalibrierung durch Errechnen des Verstärkungswertes erfolgen. Diese Art der Kalibrierung ist jedoch wesentlich weniger genau, da die exakten Winkel vielfach nicht bekannt sind und die vom Idealfall abweichenden Einbauverhältnisse nicht berücksichtig werden.

- Die Offseteinstellung wird wie bei der "Nachbildenden Methode, Kalibrierung über Steuerbyte" beschrieben durchgeführt.
- Der Gain-Wert wird rechnerisch nach folgender Formel ermittelt:

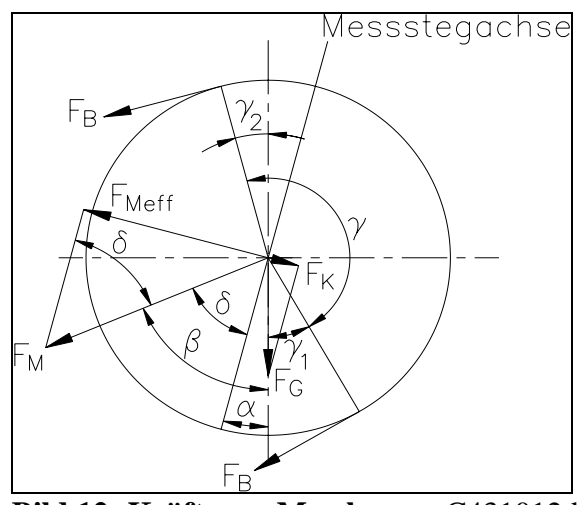

**Bild 12: Kräfte am Messlager** C431012d

$$
GainIstwert = \frac{1}{\sin \delta \cdot \sin(\gamma/2) \cdot n}
$$

#### **Erklärung der Formelzeichen:**

- α Winkel zwischen Senkrechter und Messstegachse
- $β$  Winkel zwischen Senkrechter und  $F_M$   $F_G$  Gewichtskraft der Rolle
- $\gamma$  Umschlingungswinkel des Materials F<sub>M</sub> Messkraft, welche aus F<sub>B</sub>
- γ<sub>1</sub> Einlaufwinkel des Materials
- 
- F<sub>B</sub> Materialzug
- 
- resultiert
- Effektive Messkraft
- $\gamma_2$  Auslaufwinkel des Materials n Anzahl Kraftaufnehmer
- δ Winkel zwischen Messstegachse und  $F_M$
- Steuerbyte eines Auftragstelegramms auf "2Bh" und Hauptsollwert (HSW) auf den berechneten Gainwert setzen (siehe "8.5 Nutzdaten"). Der Messverstärker übernimmt den neuen Gain-Faktor. Der übernommene Gain-Faktor wird im zugehörigen Antworttelegramm übertragen (siehe "8.5 Nutzdaten").

f

• Offset und Gain sind nun ausfallsicher im Messverstärker gespeichert.

# **9.5 Konfiguration des Tiefpassfilters**

Der Messverstärker besitzt einen Tiefpassfilter zur Unterdrückung von unerwünschten Signalschwankungen. Diese können durch Unwucht einer Rolle, Schwingungen im Material o.ä. entstehen. Signalschwankungen, die schneller sind als die eingestellte Grenzfrequenz werden unterdrückt. Je tiefer die Grenzfrequenz, desto träger wird das Ausgangssignal.

Es kann ein Filter 1. oder 2. Ordnung verwendet werden. Ein Filter 2. Ordnung hat eine grössere Trennschärfe als ein Filter erster Ordnung.

Der Tiefpassfilter wird konfiguriert, indem die Grenzfrequenz und die Filterordnung eingestellt werden. Dazu wird in der untenstehenden Tabelle ein Einstellwert ermittelt und über die Initialparameter, Byte 3 an den Messverstärker gesendet (siehe "8.3 Initialparameter").

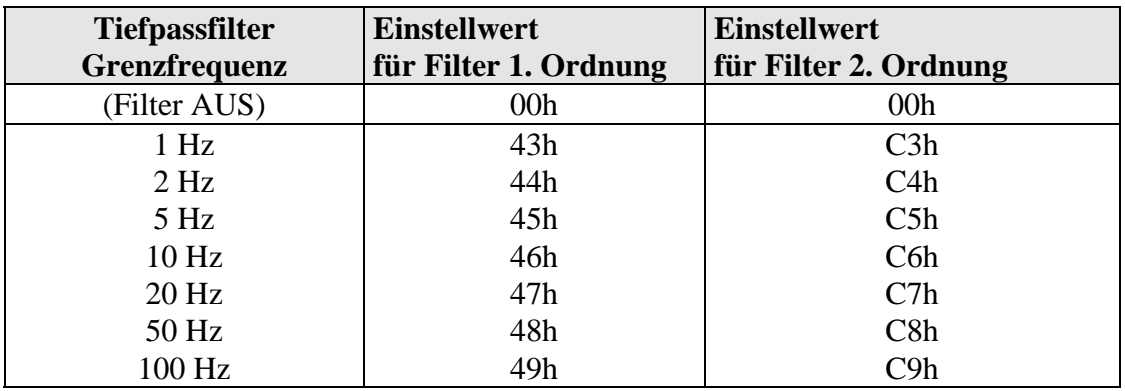

### **S Hinweis**

Wenn die Grenzfrequenz auf einen zu kleinen Wert eingestellt ist, wird das Signal am Ausgang träge. Unter Umständen ist der Istwert dann für Regelanwendungen zu langsam. Es muss darauf geachtet werden, dass die Grenzfrequenz auf einen sinnvollen Wert gesetzt wird.

# **10 Fehlersuche**

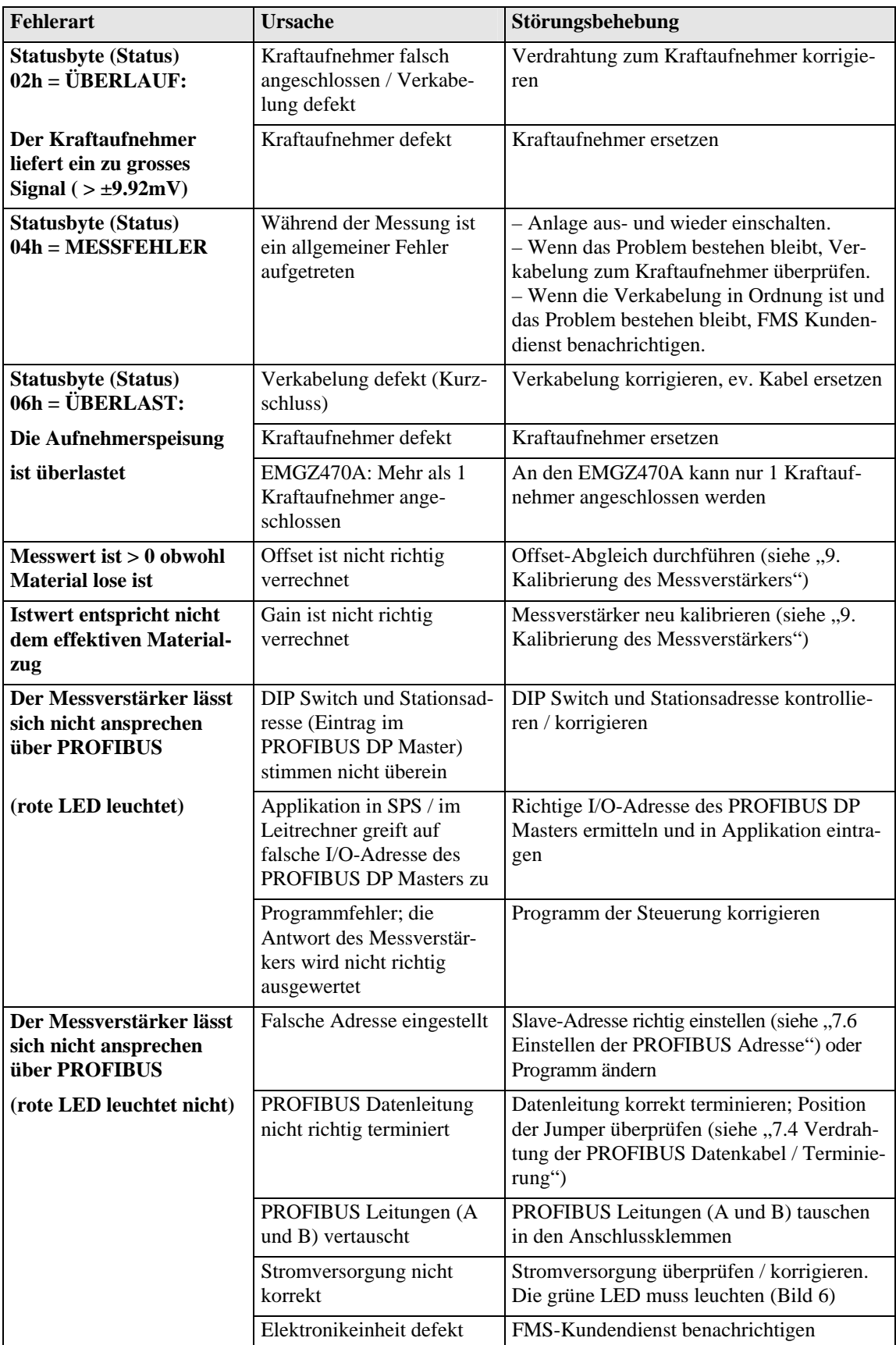

# **11 Technische Daten EMGZ470A.W/472A.W**

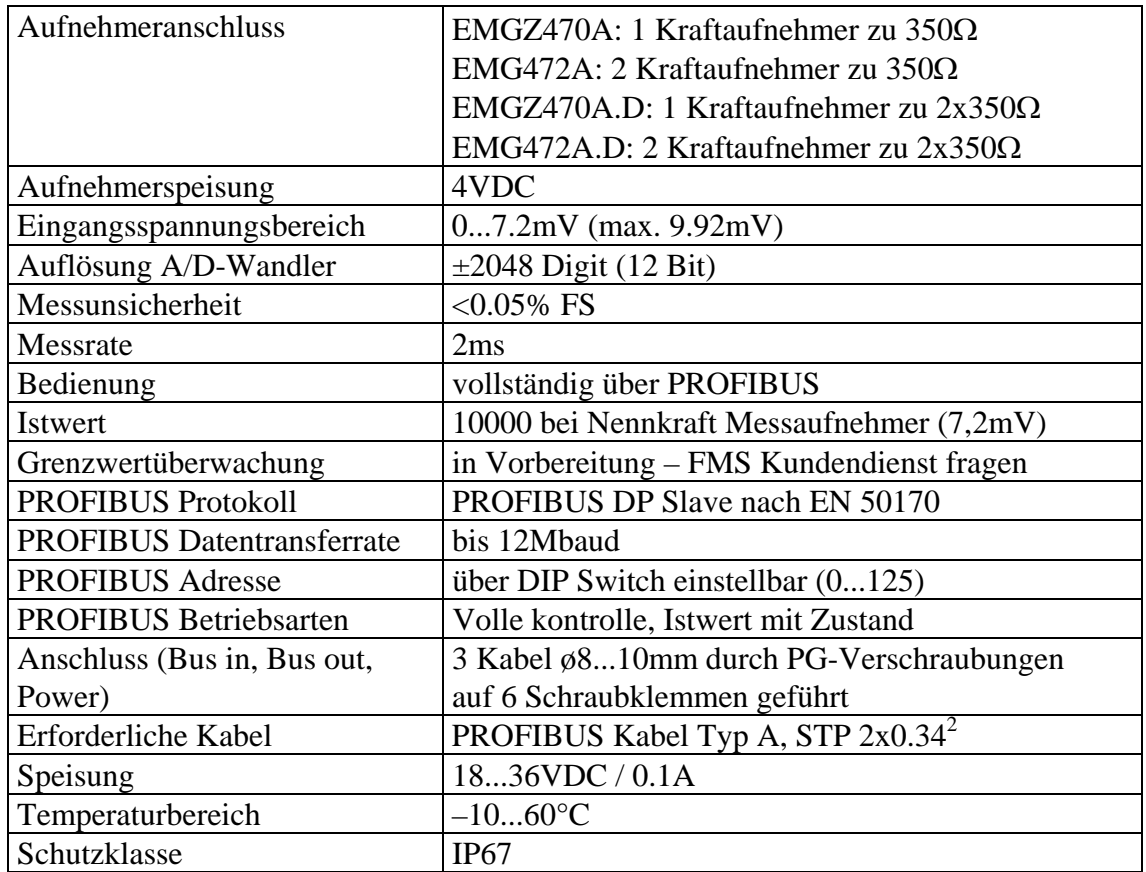

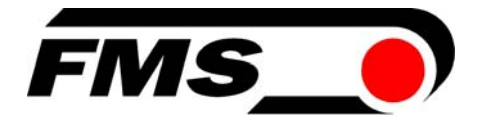

#### **FMS Force Measuring Systems AG**

Aspstrasse 6 8154 Oberglatt (Switzerland) Tel. +41 44 852 80 80 Fax +41 44 850 60 06 info@fms-technology.com www.fms-technology.com

#### **FMS Italy**

Via Baranzate 67 I-20026 Novate Milanese Tel: +39 02 39487035 Fax: +39 02 39487035 fmsit@fms-technology.com

#### **FMS USA, Inc.**

2155 Stonington Ave. Suite 119 Hoffman Estates, IL 60169 USA Tel. +1 847 519 4400 Fax +1 847 519 4401 fmsusa@fms-technology.com

#### **FMS UK** Highfield, Atch Lench Road Church Lench Evesham WR11 4UG, Great Britain Tel. +44 1386 871023 Fax +44 1386 871021 fmsuk@fms-technology.com